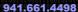

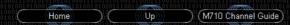

### Programming an Icom M710

Virtually all SSB communications are conducted using the frequency and mode data stored in the 160 radio channels/memory locations in the User Channel Group. Any or all of these 160 User Memory Channels can be reprogrammed either manually, or by computer. Here's how to manually reprogram a User Channel:

There are two large knobs, a keypad, and a Mode button on the front of the radio. These are the tools used to reprogram frequency and mode data in the radio.

- 1 The large left-hand knob is the Group Channel Selector knob. Use it to select the channel group you want to use
- @ The right-hand knob is the Channel Selector knob. Use the Channel Selector knob to select a radio channel within a selected Channel Group
- 10 The CH/Freq Keypad key toggles the radio LCD dial display between Channel and Frequency.
- 10 The Mode button selects USB, LSB, H3E, etc., modes. Note: ALL marine SSB communications are conducted in the USB mode.

Programming the M710 is a three-step process:

- Step-1: Program the Receive Frequency. Step-2: Program the Transmit Frequency Step-3: Rewrite the channel name/label.

### M-710/710RT Programming

Program the Receive Frequency

- 1. Turn the radio on.
- Rotate the Group Channel Selector Knob until you have found the User Channel Group.
- 3. Turn the Channel Selector Knob to the radio channel to be programmed.
- 4. Press & release the CH/Freq keypad button until the LCD display shows frequency.
  5. Press the CE keypad key. A caret symbol (►) will appear on the top line of the dial

- Press the MODE button until USB (J3E) mode shows on the LCD display.
   Enter the new receive frequency using the keypad.
   Press and hold the RX keypad key until the caret disappears. The new receive frequency is now stored.

### Program the Transmit Frequency

- Press the TX keypad key. "TX" will flash on line two of the dial LCD.
   Press the CE keypad key. A caret symbol { ►} will appear next to of the flashing
- 3. Enter the new Transmit frequency (the same as the receive frequency for simplex) using the keypad.

  4. Press and hold the TX keypad key.

  5. Press and hold the TX keypad key again. The new transmit frequency is now stored.

- Rewrite/update the Channel Name/Label

  1. Press the round FUNC button on the front of the radio, then press the CE keypad key (the channel name will flash).
- Rotate the Group Channel Selector Knob to place the cursor beneath the character to be changed/written
- 3. Turn the Channel Selector Knob clockwise/counterclockwise to display the desired
- alphanumeric character.

  4. Rotate the Group Channel Selector Knob to select the next character to be
- changed/written.
  5. Repeat steps 2, 3, 4 as needed.
  6. When finished with the label, press and hold the RX keypad key until the channel name/label stops flashing.

© 2016 DockSide Radio

## **USER CHANNEL PROGRAMMING**

# 5

# ■ Programming a frequency

The IC-M710 has up to 160 user-programmable channels each with channel name capability of up to 7 alphanumeric characters.

**NOTE:** ITU simplex channels can be programmed as well as user channels. However, transmit frequencies cannot be programmed (not necessary to program).

### ♦ Receive frequency

- 1) Select the desired user channel to be programmed.
  - Channels 1 to 160 (maximum) are programmable.
- 2 Push [CE] to select frequency selection mode.
  - "▶" and frequency appear on the display.
- ③ Enter the desired frequency via the keypad with 5 or 6 digits.
  - Or rotate the [CHANNEL] selector to change the frequency.
- 4 To change the operating mode (type of emission), push [MODE] one or more times.
- ⑤ Push and hold [RX] for 1 sec. to program the user channel.

Push [CE]

**™ 160** J36 ►2280 W

Frequency and "▶" appear.

Set frequency.

(ax 150 J36 ► 87280

Use keypad or channel selector.

Push and hold [RX].

**ax 160** J36 U368 160

Programming is completed.

### ♦ Transmit frequency (Not applicable for General versons)

- Select the desired user channel to be programmed.
- ② Push [TX].
  - "TX " blinks.
- ③ Push [CE] to select frequency selection mode.
  - "▶" and frequency appears on the display.
- ④ Enter the desired frequency via the keypad with 5 or 6 digits.
  - The [CHANNEL] selector cannot be used.
  - Refer to p. 23 for programmable frequency range (frequency coverage, transmit).
- 5 Push and hold [TX] for 1 sec. to program.
- 6 Push [TX] to clear the "TX" blinking.

Push [TX].

(ax | **150** J36 }ax-U3ER 160

" 🕰 " blinks.

Push [CE]

Push and hold [TX] after entering a frequency.

∫**⊞ 160** J3E ∮**™**-U3ER 160

### ♦ Channel name

- Select the desired user channel to be programmed.
- 2 Push [CH/FREQ] to select channel indication.
- 3 Push [FUNC] then [CE].
  - The channel name (alphanumeric) readout blinks.
- Rotate the [GROUP] selector for cursor position and the [CHANNEL] selector for the message contents.
  - To return to the previous message, push [CE].
- ⑤ Push and hold [RX] to program the message.
  - Blinking stops.

Push [FUNC] then [CE] ex <u>180</u> J3E -U3ER 160

Rotate [GROUP] and [CHANNEL] to select cursor and character.

aa **[80**] J38 C0M6MJ7

Push [RX].

EDMENT

- Available characters
- ☑ to ☑ ☐ to ፫ \_ (space)
- Channel name programming is inhibited on some versions.